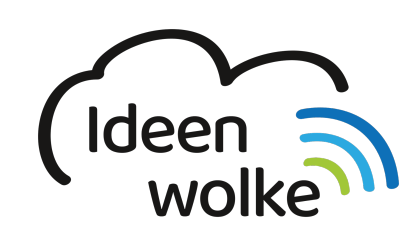

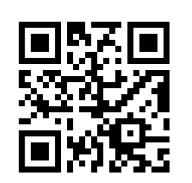

zum Ideenwolken-Blog

# **Learning Snacks**

Learning Snacks ([https://bit.ly/2V9lzPD](https://www.learningsnacks.de/#/welcome)) sind kleine, interaktive Lerneinheiten. Ein Snack ist optisch wie ein Chat in einem Messenger aufgebaut. Man kann Informationen, Texte, Bilder, Videos, oder Frageelemente als Nachricht einblenden lassen, um ein Thema aufzubauen. Die SuS bekommen ein Thema also häppchenweise serviert und haben die Möglichkeit die Inhalte schrittweise zu bearbeiten, Fragen mit entsprechendem Feedback zu beantworten oder an kleinen Umfragen teilzunehmen. Im Unterricht kann man solche Snacks gut einsetzen, um etwas zu wiederholen, ein neues Thema zu erschließen oder um einfache, schrittweise Anleitungen zur Verfügung zu stellen.

Ein Learning Snack lässt sich schnell und einfach am Computer erstellen und via QR Code mit den SuS teilen. Die Darstellungsform ist vor allem für mobile Endgeräte gut geeignet.

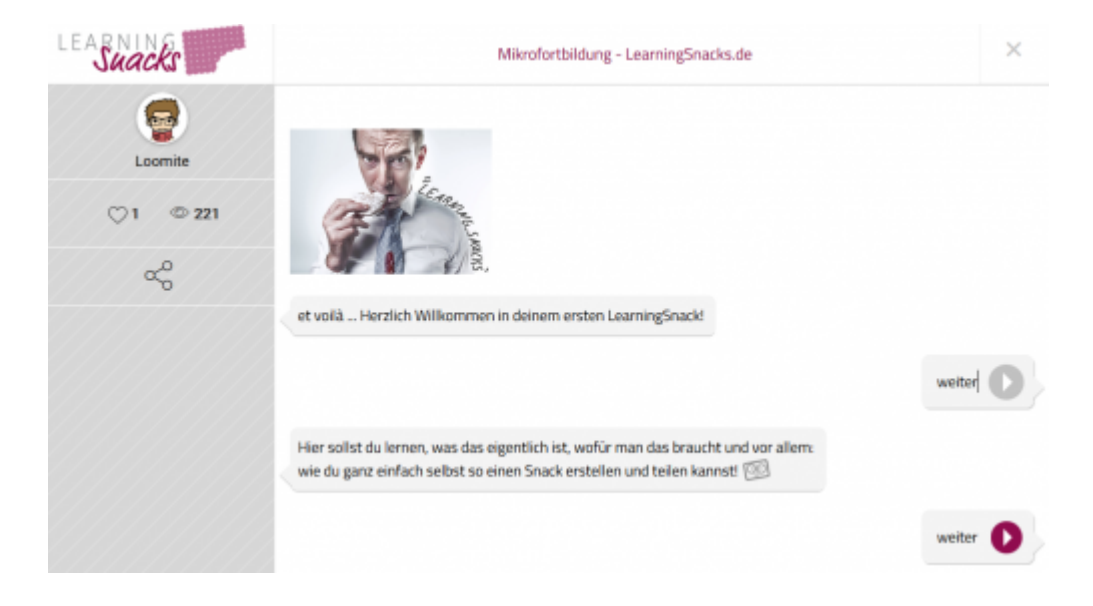

## **1. Grundlagen kennenlernen**

Lernen Sie die grundlegenden Funktionen von LearningSnacks kennen, indem Sie diesen Beispiel-Snack ausprobieren, den QR Code scannen oder auf die Grafik klicken (Weiterleitung zu YouTube).

**Beispiel LearningSnack:** [\(https://bit.ly/2T7jUg5](https://www.learningsnacks.de/share/6952/e6c81b560823a9ab239fc141d293b2509ec9c918))

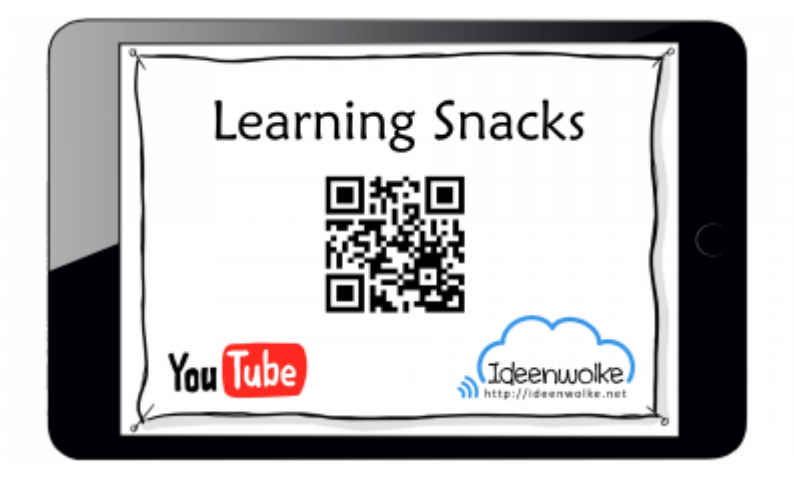

(Stand: 19.07.2017)

### **2. Selbst ausprobieren**

- Wrstellen Sie sich ein kostenloses Konto auf<https://www.learningsnacks.de/>.
- Probieren Sie unterschiedliche fertige Learning Snacks aus.
- Erstellen Sie einen eigenen Learning Snack zu einem Thema Ihrer Wahl.

**Voraussetzungen:** [kostenloses Konto einrichten,](https://learningapps.org/view2774760) PC/MAC oder mobiles Endgerät zur Erstellung oder Bearbeitung eines Snacks.

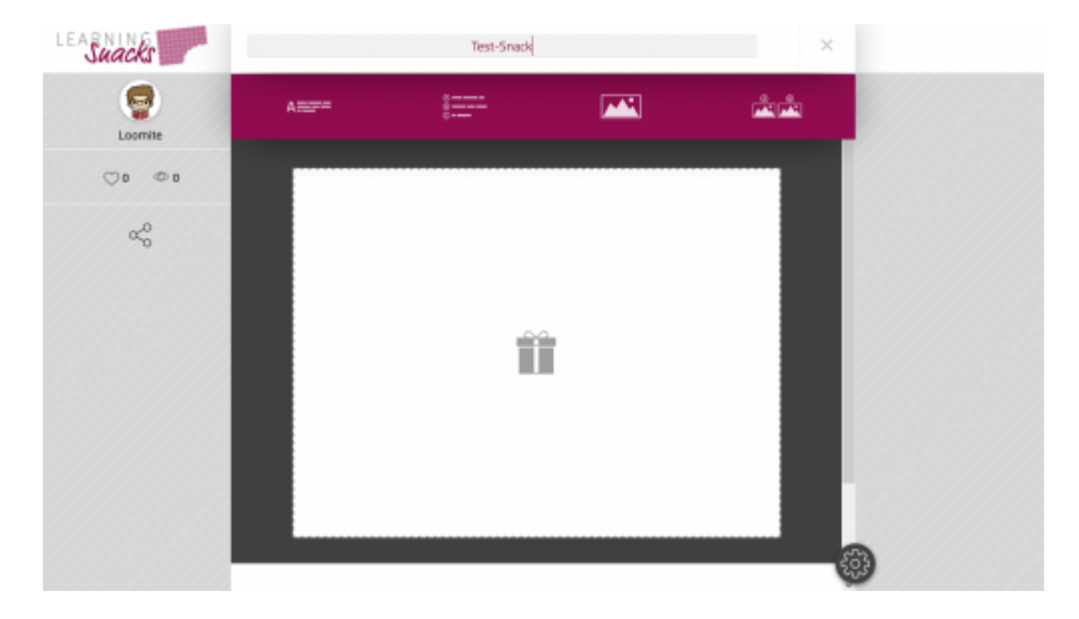

#### **Weitere Funktionen zum Ausprobieren:**

- Sie können auch YouTube Videos einfügen, indem Sie den Link in ein Textfeld kopieren.
- Teilen Sie Ihren Learning Snack entweder per URL (z.B. per eMail) oder via QR Code (wird automatisch generiert).

#### **Tipp:**

- Überlegen Sie sich die Reihenfolge der Bausteine Ihres Snacks vorher genau, da es später relativ umständlich ist, diese wieder zu verschieben.
- Die Erstellung eines Snacks ist mit Tastatur und Maus an einem Computer am einfachsten.

### **3. Einsatz im Unterricht**

- Motivierender Einstieg/ Abschluss für ein Thema
- Anleitungen für praktische Tätigkeiten häppchenweise vorbereiten (auch mit Bildern, Videos …)
- Wiederholung/ Festigung von bereits Gelerntem oder Ausgangspunkt für neues Thema (als Intro, vertiefte Auseinandersetzung mit einem Thema nur bedingt möglich)
- QR Codes in das Unterrichtsmaterial einbinden: Arbeitsblätter, Wochenpläne, Lerntheken …

# **4. Für Interessierte**

**Beispiel-Snacks:** [Oberflächenspannung von Wasser](https://www.learningsnacks.de/share/5674/), [Bestandteile und Funktionen des Magens](https://www.learningsnacks.de/share/5679/), [Bestandteile des Verdauungssystems,](https://www.learningsnacks.de/share/5848/) [Punkt-vor-Strich-Regel](https://www.learningsnacks.de/share/5884/)

### **5. Lizenz**

#### **Autoren: Tilo Bödigheimer & Philipp Staubitz**

Unsere Materialien sind unter eine CC-BY-SA 4.0 lizensiert. Du kannst sie konstenlos verwenden, teilen und bearbeiten. Bedingungen sind, dass du die Autoren genannt werden und du die Materialien unter den gleichen Bedingungen weitergibst [\(Lizenz einfach erklärt\)](https://ideenwolke.net/autoren/).

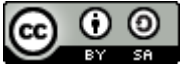

From: <https://lerntheke.ideenwolke.net/> - **Ideenwolke Lerntheke**

Permanent link: **<https://lerntheke.ideenwolke.net/doku.php?id=wiki:selbstlern:learningsnacks>**

Last update: **2020/09/27 13:20**

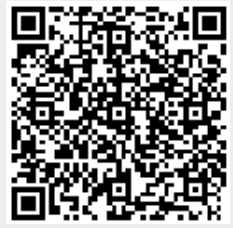